#### **AutoCAD Crack Free**

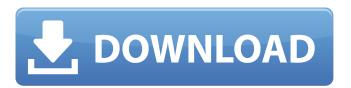

### **AutoCAD Activation Key Download For PC [Updated-2022]**

A decade after its debut, AutoCAD Crack Free Download became a major driver in the design and fabrication of nearly every product made. By the turn of the century, software engineers had developed the necessary mathematical tools to allow them to generate internal graphical representations of three-dimensional (3D) objects, and they had developed and refined the painting, coloring, and other methods for adding text to those graphical objects.

At that time, graphics for the web began to appear, and professional graphics designers began to post their creations on the web for others to see. Software developers, primarily those working in the fields of programming and game design, began to offer editors and other applications that could edit these graphical designs. With the increased speed of computing and the appearance of graphic design web-sites and blogs, the demand for rapid, affordable CAD and graphics software rose to unprecedented levels. Autodesk released a mobile version of AutoCAD in 2010, and in 2014 added a web-based, web-service version of the app. AutoCAD's web-based version allows users to create, edit, and publish their 3D designs without requiring the software itself, and is available on Windows, Linux, Mac OS, and mobile devices. By the middle of the 2010s, the capabilities of CAD programs and web-based applications for creating and editing designs had increased to the point that they could compete with the quality of the designs created by professional artists and designers.

Additionally, the price of CAD and graphic design software, and the speed with which it could be created and published, had decreased to the point that the cost of creating a design using a CAD program was comparable to the cost of designing it with a pencil and a piece of paper. However, in 2019, as the rapid pace of technological progress continues to increase the speed at which we can create and share designs, another new design tool has appeared in recent years: the digital fabrication design tool, or DFD tool. DFD tools combine the speed and accuracy of CAD design with the flexibility and versatility of a modern digital fabrication tool, creating a design environment that allows a user to quickly and easily

visualize, simulate, and create physical products. DFD tools take advantage of a number of technologies, including: A three-dimensional computer graphics model of the product being designed. A web-based design environment, which allows the user to view and interact with the model in an easy-to-use interface. A digital fabrication tool that

## AutoCAD Crack Keygen Full Version Free Download [Updated]

Rendering Autodesk has proprietary software known as Rendition that provides integration of renderings into AutoCAD. AutoCAD rendering allows easy and precise visualization of surfaces, components, and components within surfaces. Rendering environments can take into consideration materials and lighting, as well as camera properties. They can create walkaround renders, interior, exterior, and interactive walk-around renderings. Metadata Autodesk is one of the few CAD software packages that includes both standard and proprietary file formats. CAD File Exchange (CADX) is an extensible exchange format that is used to standardize metadata such as shape IDs and scale units. CADX is currently available for AutoCAD and can be freely downloaded. It includes four types of entities: Entities are the root structure of a CADX file. CADX files can contain entities of different types (such as: XRef, XRefImage, XRefText, etc.). Shape IDs are a structured way of referencing CADX objects. Shape IDs are associated with a file, shape and a detail level. Scale units are a set of scaling values that an entity can have. Names are descriptive data about entities. These data can include a shape ID, a color, an image, and text. The AutoCAD Application Services Manager provides the ability to share CADX data between different versions of AutoCAD, AutoCAD LT, and MacAutoCAD. External links The Autodesk Inc. website Autodesk Exchange Apps Website References Category: Autodesk Category:Computer-aided design software Category:3D graphics software Category: Windows-only software Category: Dynamically linked libraries Category: Borland software Category: CAD file formats, I left the arena in the same position as when I came, except with a deeper understanding. Well worth it to participate. ----- shittyanalogy It's rather underwhelming to me that their systems are unable to keep the situation under control. ~~~ mitchty Its worse than that. They tried to do the right thing and got the correct response. The problem is that the correct response was "fuck you". It's a bit of a quandry when the response is so it seems to me that there is no correct response. I mean after all, a1d647c40b

### **AutoCAD Free Registration Code Download For PC**

2. Run the installer, and follow the instructions. 3. Click the New Project button and create a new project. 4. In the drop-down menu, select the type of project you want to create. 5. Input the project details. 6. In the Project Options dialog, click the Insert a Project Type button. 7. In the Project Type dialog, select Autodesk 3D and click Insert. 8. In the Project Type dialog, insert the 3D project information. 9. Click Save. Now, all that's left is for you to insert a face. This is fairly straightforward, and follows the steps below. 10. Click the New Face button. 11. In the Face Manager dialog, click the New Face button. 12. In the Face Manager dialog, select 3D Faces and click Insert. 13. In the Face Manager dialog, select a face and click OK. By the time you're finished, your new file should look something like Figure 1-16. The face is the three-dimensional model you've created. When you open the document, the face will appear in the drawing. Figure 1-16. If you've created a 3D file that you want to insert into your drawing, you need to know how to activate it and insert it into your drawing. Here, the face has been activated and inserted. Now that you've inserted the face into your drawing, you have a couple of options. The easiest option is to simply draw over the face. This is generally the most effective way to place the face into your drawing. The easiest way to place the face is to create a drawing over the face, as shown in Figure 1-17. Drawing over the face will create a new layer with the face in it. You can then use any of the tools you've learned about previously in this book to draw on that layer. If you really want to go all out, you can flip the layer inside out by right-clicking the face and choosing Flip Layer Inside Out from the menu. In the Flip Layer dialog box, select Flip Layer Inside Out and click OK. In the next step, the face will appear on the back side of the layer. This is obviously less than ideal, but if you don't want to make this setting in the future, you'll have no choice. Now that you have a face inserted into your drawing, it's time to

#### What's New in the AutoCAD?

Use additional markup methods to create more versatile drawings that can be reviewed, reviewed and reviewed again. Work with the new AutoCAD Annotations and Annotations Navigator toolset. Color Schemes: Use any color to improve the readability of your drawings. Choose from a wide variety of colors and adjust the brightness, contrast and transparency of each. (video: 1:30 min.) Create color schemes to define the color of your work. Easily switch between a number of presets, and create your own colors. Use the Color Bookmarks toolset to quickly locate a particular color in your workspace. Bevels: Easily create complex geometry with beveled lines and corners. Use the Bevel toolset to automatically create sophisticated lines and edges, and tweak the appearance of bevels in a variety of ways. Eliminate the need to create multiple drawings to accomplish a single task. E.g. bevel lines along a curve or other feature on the same layer. Enable 3D bevels to create

a durable 3D surface. Boundary Creation: Eliminate the need to create multiple drawings to accomplish a single task. Create curves and polygons to define the boundaries of a design. Hatch Objects: Easily create complex geometry with hatch objects. Use a wide variety of hatch types, and adjust the appearance of hatch lines and fills. Synchronize your hatch patterns with imported and edited hatch patterns to create consistent, legible graphics throughout your drawing set. Sketch Transform: Use sketch transform to conveniently create geometry in a sketch. Sketch-friendly methods include draw arcs and circles, select from a palette of predefined objects, or use multiple layers to create multiple views. Create sketch arcs and circles, select from a variety of predefined objects, or use multiple layers to create multiple views. Sketch-friendly methods include draw arcs and circles, select from a palette of predefined objects, or use multiple layers to create multiple views. Support for Multicore Architectural Design Architectural drawing and modeling has become much more complex over the past several years. In AutoCAD, architects and others are designing the evolution of a wide range of building types that include expansive commercial facilities, high-rise, multilevel residential, and even underground construction.

# **System Requirements:**

For the best gaming experience, please ensure that your system meets these requirements. Minimum System Requirements OS: Windows 7/8.1 (64-bit) Processor: Intel i3-7100 2.6 GHz or AMD FX-6300 3.9 GHz or better Memory: 4GB RAM Hard Disk: 20GB free space Graphics: NVIDIA GeForce GTX 650 or AMD Radeon HD 7700 or better, 2GB VRAM Sound: DirectX 11 compatible sound card DirectX: Version 11

Related links: